# **Node.js y Web de Información meteorológica**

# **Sumario**

- [1](#page-0-0) [Introducción a la aplicación de meteorología](#page-0-0)
- [2](#page-0-1) [Creación de cuenta en OpenWeatherMap](#page-0-1)
- [3](#page-2-0) [Proyecto Node.js ejecución desde consola](#page-2-0)
	- ♦ [3.1](#page-3-0) [Creación de fichero index.js](#page-3-0)
	- ♦ [3.2](#page-3-1) [Haciendo llamadas a la API REST de OpenWeatherMap](#page-3-1)
	- ♦ [3.3](#page-4-0) [Gestionando la respuesta obtenida desde la API REST de OpenWeatherMap](#page-4-0)
	- ♦ [3.4](#page-5-0) [Añadiendo interactividad desde la línea de comandos](#page-5-0)
- [4](#page-6-0) [Proyecto Node.js ejecución web con Express](#page-6-0)
	- ♦ [4.1](#page-6-1) [Creación de fichero index.js](#page-6-1)
		- ♦ [4.2](#page-7-0) [Instalación y configuración de Express](#page-7-0)
		- ♦ [4.3](#page-7-1) [Creación de la vista index.ejs por defecto](#page-7-1)
		- ♦ [4.4](#page-9-0) [Añadiendo un fichero de estilos CSS](#page-9-0)
		- ♦ [4.5](#page-11-0) [Configurando ruta POST que recibirá las peticiones](#page-11-0)
		- ♦ [4.6](#page-12-0) [Petición a la API REST de OpenWeatherMap](#page-12-0)
		- ♦ [4.7](#page-13-0) [Modificación de la plantilla index.ejs para mostrar el resultado de la petición](#page-13-0)
		- ♦ [4.8](#page-15-0) [Mejora de la página de resultados para mostrar más información e iconos de méteo](#page-15-0)

# <span id="page-0-0"></span>**Introducción a la aplicación de meteorología**

- Vamos a desarrollar una aplicación en aproximadamente **30 minutos** que nos permitirá mostrar la meteorología de cualquier país desde la **línea de comandos**.
- Luego dedicaremos otros **30 minutos** y realizaremos la misma **aplicación con interfaz web**.

Para ello necesitaremos hacer uso de:

- 1. **API REST de OpenWeatherMap.org**
- 2. **Node.js**

# <span id="page-0-1"></span>**Creación de cuenta en OpenWeatherMap**

Necesitaremos crear una cuenta en **<https://openweathermap.org/>** para poder hacer uso de su servicio de méteo a través de la API REST que proporciona.

- Nos registraremos de forma gratuita en **[https://home.openweathermap.org/users/sign\\_up](https://home.openweathermap.org/users/sign_up)** para poder obtener la API Key.
- Vamos a hacer uso de la versión gratuita de dicho servicio. Más información aquí: **<https://openweathermap.org/appid>**
- Cuando nos registremos recibiremos **un correo** en el que nos da la bienvenida y nos facilita nuestra API KEY. Por ejemplo:

```
-----
API key:
- Your API key is ad2938293c2667ffgtwd71c45232179g5
- Within the next couple of hours, it will be activated and ready to use
 - You can later create more API keys on your account page
- Please, always use your API key in each API call
Endpoint:
- Please, use the endpoint api.openweathermap.org for your API calls
- Example of API call:
api.openweathermap.org/data/2.5/weather?q=London,uk&APPID=ad238730a6c2667eedfd71c7c68179f8
Useful links:
- API documentation https://openweathermap.org/api
- Details of your plan https://openweathermap.org/price
- Please, note that 16-days daily forecast and History API are not available for Free subscribers
```
**•** Si queremos ver las API Key que tenemos, podemos consultarlas en la web en la sección de API keys: **[https://home.openweathermap.org/api\\_keys](https://home.openweathermap.org/api_keys)**. Incluso podemos tener varias y darles un nombre distinto para diferenciarlas. Por ejemplo:

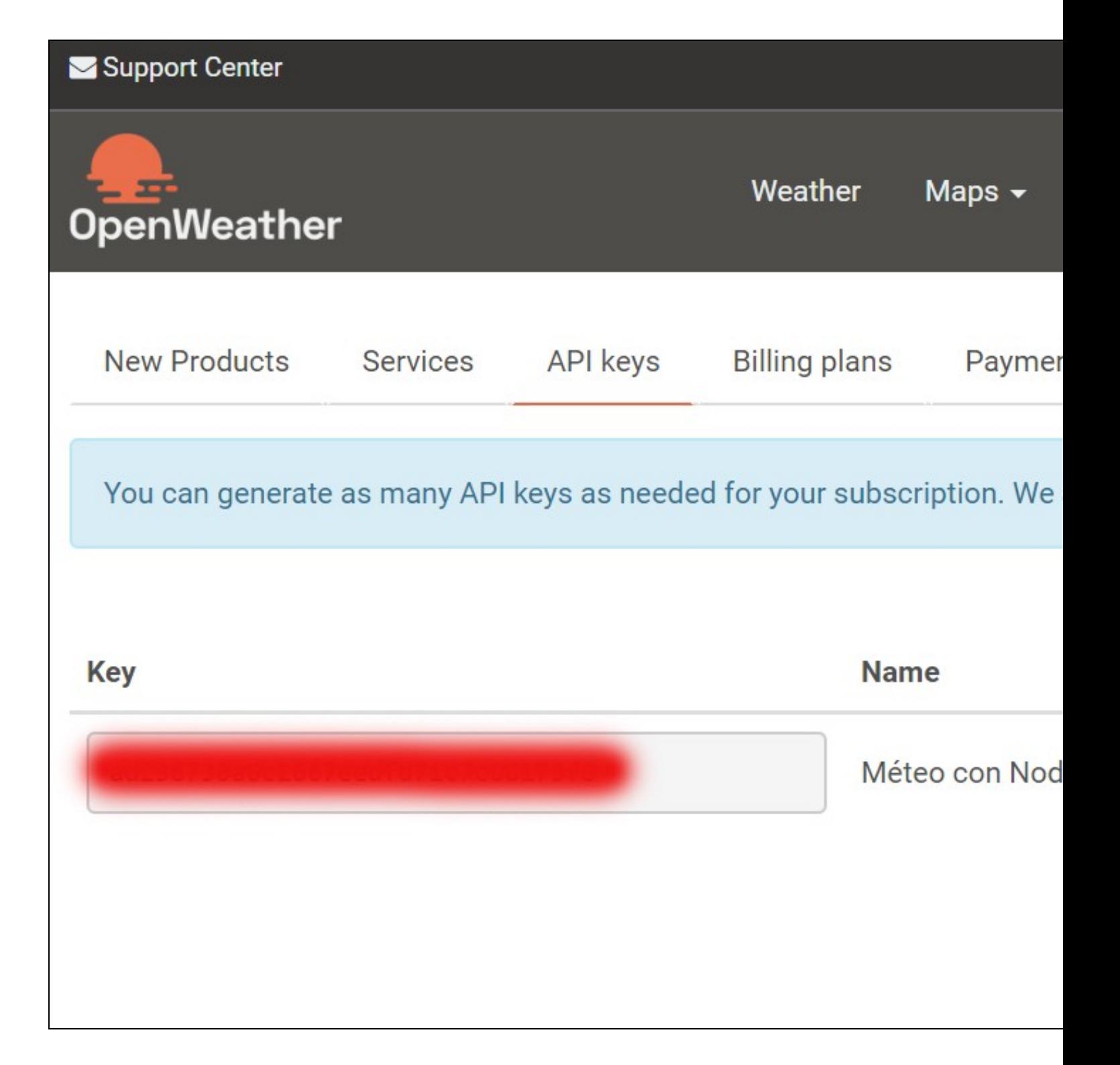

# <span id="page-2-0"></span>**Proyecto Node.js ejecución desde consola**

- Vamos a crearnos la **configuración básica** del proyecto en Node.js.
- Para ello nos haremos una **nueva carpeta**, por ejemplo con el nombre de **meteo**.
- Iniciaremos el proyecto con **npm init** dentro de la carpeta **meteo**.

```
veiga@dwes:~/www/nodejs$ mkdir meteo
 veiga@dwes:~/www/nodejs$ cd meteo
 veiga@dwes:~/www/nodejs/meteo$ npm init
 This utility will walk you through creating a package.json file.
 It only covers the most common items, and tries to guess sensible defaults.
 See `npm help json` for definitive documentation on these fields
 and exactly what they do.
 Use `npm install <pkg>` afterwards to install a package and
 save it as a dependency in the package.json file.
 Press \hat{} c at any time to quit.
 package name: (meteo)
 version: (1.0.0)
 description: Aplicación de Méteo con Node.js y OpenWeatherMap
 entry point: (index.js)
 test command:
 git repository:
 keywords: meteo openweathermap node
 author: Rafa Veiga
 license: (ISC)
 About to write to /var/www/veiga.dynu.net/public/nodejs/meteo/package.json:
 {
   "name": "meteo",
   "version": "1.0.0",
  "description": "Aplicación de Méteo con Node.js y OpenWeatherMap",
   "main": "index.js",
   "scripts": {
     "test": "echo \"Error: no test specified\" && exit 1"
   },
   "keywords": [
     "meteo",
    "openweathermap",
     "node"
   ],
   "author": "Rafa Veiga",
   "license": "ISC"
 }
 Is this OK? (yes) yes
 veiga@dwes:~/www/nodejs/meteo$
• Esta opción creará el fichero de configuración inicial de Nodejs=> package.json con un contenido similar al siguiente:
 veiga@dwes:~/www/nodejs/meteo$ cat package.json
 {
   "name": "meteo",
   "version": "1.0.0",
   "description": "Aplicación de Méteo con Node.js y OpenWeatherMap",
   "main": "index.js",
   "scripts": {
     "test": "echo \"Error: no test specified\" && exit 1"
   },
   "keywords": [
```
"meteo", "openweathermap",

"node" ],

"author": "Rafa Veiga", "license": "ISC"

# <span id="page-3-0"></span>**Creación de fichero index.js**

}

Dentro de la carpeta **meteo** crearemos un fichero **index.js** que contendrá todo el código del servidor y de la aplicación de meteorología.

### <span id="page-3-1"></span>**Haciendo llamadas a la API REST de OpenWeatherMap**

- Para poder hacer llamadas a la **API de OpenWeatherMap**, vamos a usar un módulo muy popular llamado **request**.
- Este módulo simplifica el código necesario para hacer **peticiones http** en Node.
- Lo instalaremos con **npm install request --save**

# Instalamos el módulo request guardando la dependencia en nuestro fichero package.json (para facilitar posteriores instalaciones en npm install request --save

# Una vez instalado podemos comprobar que en package.json ha añadido la dependencia:

```
veiga@dwes:~/www/nodejs/meteo$ cat package.json
{
 "name": "meteo",
 "version": "1.0.0",
 "description": "Aplicación de Méteo con Node.js y OpenWeatherMap",
  "main": "index.js",
 "scripts": {
   "test": "echo \"Error: no test specified\" && exit 1"
 },
 "keywords": [
   "meteo",
   "openweathermap",
   "node"
 ],
  "author": "Rafa Veiga",
 "license": "ISC",
 "dependencies": {
   "request": "^2.88.0"
 }
}
```
### • El código inicial de nuestra aplicación **index.js** contendrá algo como:

```
// Cargamos el paquete request
const request = require('request');
// A request le pasamos una url, una función de callback con 3 argumentos: err, response y body
request(url, function (err, response, body) {
   // Comprobamos si hay algún error en la petición. Si hay errores, hacemos un log del error.
   // Si no hay errores, hacemos un log de toda la respuesta obtenida en la petición.
   if(err){
       console.log('error:', err);
   } else {
       console.log('body:', body);
    }
});
```
- Vamos a configurar una **URL de ejemplo**, a la cuál le realizaremos la petición, para ver si funciona correctamente.
- Leyendo la documentación o el e-mail de OpenWeatherMap nos indica que tenemos que hacer las peticiones a **<http://api.openweathermap.org/data/2.5/weather>**
- La URL anterior necesita además pasarle **2 parámetros por GET: q=ciudad** y **appid=NUESTRA-API-KEY**, que nos permitirán indicar la ciudad que queremos consultar y nuestra API Key para poder hacer la petición.
- El código de ejemplo quedaría tal que así:

// index.js

// index.is

```
// Cargamos el paquete request
const request = require('request');
```

```
// Definimos nuestra API KEY
let apiKey = 1**************************let ciudad = 'Lugo';
let url = `http://api.openweathermap.org/data/2.5/weather?q=${ciudad}&appid=${apiKey}`
// A request le pasamos una url, una función de callback con 3 argumentos: err, response y body
request(url, function (err, response, body) {
   // Comprobamos si hay algún error en la petición. Si hay errores, hacemos un log del error.
   // Si no hay errores, hacemos un log de toda la respuesta obtenida en la petición.
   if(err){
        console.log('error:', error);
    } else {
       console.log('body:', body);
    }
});
```
• **Ejecutamos el código desde la terminal**:

# Ejecutamos el servidor con la ciudad de Lugo de ejemplo:

```
node index.js
# Obtendremos algo como:
body: {"coord":{"lon":-7.5,"lat":43},"weather":[{"id":801,"main":"Clouds","description":"few clouds","icon":"02n"}],"base":"stations
```
- Podemos observar que está funcionando correctamente. Vemos que en la **respuesta** nos muestra algo como la temperatura, humedad, velocidad del viento, hora de puesta de sol, hora de amanecer, etc...
- Si nos fijamos vemos que por ejemplo la temperatura aparece en Fahrenheit. Si queremos que aparezca en grados Celsius tendremos que añadir un parámetro en la URL de petición: **units=metric**.
- Con lo que el código quedará tal que así:

```
// index.js
// Cargamos el paquete request
const request = require('request');
// Definimos nuestra API KEY
let apiKey = 1********************************";let ciudad = 'Lugo';
let unidad = 'metric';
let url = `http://api.openweathermap.org/data/2.5/weather?q=${ciudad}&appid=${apiKey}&units=${unidad}`
// A request le pasamos una url, una función de callback con 3 argumentos: err, response y body
request(url, function (err, response, body) {
   // Comprobamos si hay algún error en la petición. Si hay errores, hacemos un log del error.
   // Si no hay errores, hacemos un log de toda la respuesta obtenida en la petición.
   if(err){
        console.log('error:', error);
    } else {
        console.log('body:', body);
    }
});
# Ejecutamos de nuevo la petición con la ciudad de Lugo de ejemplo:
node index.is
# Obtendremos ahora en formato métrico algo como:
body: {"coord": {"lon":-7.56,"lat":43.01},"weather": [{"id":801,"main":"Clouds","description":"few clouds","icon":"02n"}],"base":"stat
```
# <span id="page-4-0"></span>**Gestionando la respuesta obtenida desde la API REST de OpenWeatherMap**

Tal y como recibimos la respuesta de OpenWeatherMap, vamos a procesarla para poder mostrar la información más correctamente.

- Lo primero que vamos a hacer es convertir la **cadena de texto JSON** en su **objeto correspondiente**.
- Para hacer eso lo podemos hacer con la instrucción: **let tiempo=JSON.parse(body)**
- Podemos mostrar un mensaje más concreto con la temperatura.
- Veamos la siguiente variación:

```
// Cargamos el paquete request
const request = require('request');
// Definimos nuestra API KEY
let apiKey = 1*********************************;let ciudad = 'Lugo';
let unidad = 'metric';
let url = `http://api.openweathermap.org/data/2.5/weather?q=${ciudad}&appid=${apiKey}&units=${unidad}`
// A request le pasamos una url, una función de callback con 3 argumentos: err, response y body
request(url, function (err, response, body) {
    // Comprobamos si hay algún error en la petición. Si hay errores, hacemos un log del error.
    // Si no hay errores, hacemos un log de toda la respuesta obtenida en la petición.
   if(err){
        console.log('error:', error);
    } else {
        let info= JSON.parse(body);
        let mensaje = `En ${info.name}, en este momento la temperatura es de ${info.main.temp}ºC.`;
       console.log(mensaje);
    }
});
```
### Probamos el código y obtendremos algo como:

```
node index.js
En Lugo, en este momento la temperatura es de 6.43ºC.
```
# <span id="page-5-0"></span>**Añadiendo interactividad desde la línea de comandos**

- En estos momentos la ciudad con la que estamos probando está definida en el código, pero sería más interesante que pudiésemos introducir la ciudad en la línea de comandos.
- Para ello vamos a añadir un módulo **yargs** a nuestro proyecto que nos permite gestionar dicha interacción.

```
# Instalamos el módulo yargs en nuestro proyecto:
npm install yargs --save
```
• Modificamos el código de la aplicación para hacer uso de los argumentos en la línea de comandos:

```
// index.js
// Cargamos el paquete request
const request = require('request');
// Cargamos el módulo yargs
const argv = require('yargs').argv;
// Definimos nuestra API KEY
let apiKey = 'ad238730a6c2667eedfd71c7c68179f8';
// Usaremos el argumento c (de ciudad) o pondremos la ciudad de Lugo por defecto:
let ciudad = argv.c || 'Lugo';
let unidad = 'metric';
let url = `http://api.openweathermap.org/data/2.5/weather?q=${ciudad}&appid=${apiKey}&units=${unidad}`
console.log("Si desea conocer la temperatura de una ciudad en concreto añada a la línea de comandos: -c Santiago+de+Compostela ");
// A request le pasamos una url, una función de callback con 3 argumentos: err, response y body
request(url, function (err, response, body) {
    // Comprobamos si hay algún error en la petición. Si hay errores, hacemos un log del error.
    // Si no hay errores, hacemos un log de toda la respuesta obtenida en la petición.
   if(err){
       console.log('error:', error);
    } else {
```

```
let info= JSON.parse(body);
       let mensaje = `En ${info.name}, en este momento la temperatura es de ${info.main.temp}ºC.`;
       console.log(mensaje);
   }
});
```
Ejemplo de ejecución pasando el parámetro -c con la ciudad. Si la ciudad lleva espacios en blanco se pondrá el símbolo + en lugar del espacio:

```
node index.js -c Santiago+de+Compostela
```
Si desea conocer la temperatura de una ciudad en concreto añada a la línea de comandos: -c Santiago+de+Compostela En Santiago de Compostela, en este momento la temperatura es de 8.69ºC.

# <span id="page-6-0"></span>**Proyecto Node.js ejecución web con Express**

En este caso vamos a aprovechar los conocimientos de la aplicación que hemos realizado para su ejecución en consola y vamos a realizar la misma versión pero para que funcione vía web.

# <span id="page-6-1"></span>**Creación de fichero index.js**

- Haremos una nueva **carpeta** llamada **meteoweb** y allí crearemos el fichero **index.js**.
- Inicializaremos también el proyecto con **npm.init** dentro de la carpeta **meteoweb**:

```
veiga@dwes:~/www/nodejs$ mkdir meteoweb
veiga@dwes:~/www/nodejs$ cd meteoweb
veiga@dwes:~/www/nodejs/meteoweb$ npm init
This utility will walk you through creating a package.json file.
It only covers the most common items, and tries to guess sensible defaults.
See `npm help json` for definitive documentation on these fields
and exactly what they do.
Use `npm install <pkg>` afterwards to install a package and
save it as a dependency in the package. json file.
Press \textdegreeC at any time to quit.
package name: (meteoweb)
version: (1.0.0)
description: Versión web de aplicación meteo con OpenWeatherMap
entry point: (index.js)
test command:
git repository:
keywords: meteo openweathermap express
author: Rafa Veiga
license: (ISC)
About to write to /var/www/veiga.dynu.net/public/nodejs/meteoweb/package.json:
{
  "name": "meteoweb",
  "version": "1.0.0",
 "description": "Versión web de aplicación meteo con OpenWeatherMap",
 "main": "index.js",
 "scripts": {
    "test": "echo \"Error: no test specified\" && exit 1"
  },
  "keywords": [
    "meteo",
    "openweathermap",
    "express"
 ],
  "author": "Rafa Veiga",
  "license": "ISC"
}
```
# <span id="page-7-0"></span>**Instalación y configuración de Express**

Para crear un servidor web que gestione las peticiones tendremos que recurrir al módulo Express. Express es un framework web para • Node.js, que facilita enormemente el crear y ejecutar un servidor web con Node.

```
# Instalamos Express y guardamos la dependencia en el fichero package.json de la aplicación.
npm install express --save
```
• Código de ejemplo del fichero **index.js** dónde configuraremos el servidor web:

```
// index.js
// Cargamos el módulo express.
const express = require('express')
// Creamos una instancia del módulo express
const app = express()
// Si visitamos la raíz URL de nuestro servidor mostrará Hola mundo
app.get('/', function (req, res) {
   res.send('Hola mundo!')
})
// Ya que tenemos Node en nuestro servidor de Google, hemos abierto en el firewall el puerto 8080 para que apunte a nuestro servidor
// Por lo tanto indicamos a Node que escuche en el puerto 8080.
app.listen(8080, function () {
   console.log('Aplicación de Node escuchando en el puerto 8080 !')
})
```
• Vamos a probar la e**jecución del servidor web con Node.js**:

```
# Arrancamos el servidor
node index.js
```
# Nos conectamos con el navegador web a la URL de nuestro servidor y al puerto 8080 (el que tenemos abierto en el servidor de Google). http://veiga.dynu.net:8080/

```
# Se mostrará el mensaje en el navegador web:
Hola mundo!
```
# <span id="page-7-1"></span>**Creación de la vista index.ejs por defecto**

- En lugar de responder con un texto de prueba, vamos a responder mostrando una **página HTML**.
- Para hacer ésto vamos a trabajar con **vistas** y usaremos para ello un **motor de plantillas** llamado **EJS** (Embedded JavaScript).
- El **motor de plantillas** permite usar ficheros estáticos que recibirán variables con valores, las utilizarán y las integrarán dinámicamente dentro de la plantilla HTML.
- Para ello tendremos que configurar dicho motor de plantillas EJS instalando el módulo correspondiente.

```
# Instalamos el motor de plantillas EJS.
npm install ejs --save
```
Para hacer uso del **motor de plantillas**, crearemos una carpeta llamada **views** dentro de meteoweb y allí dentro crearemos los ficheros de • plantillas (con extensión **.ejs**).

```
|-- meteoweb
  |-- views
     |-- index.ejs
  |-- package.json
  |-- index.js
```
• Contenido de la vista por defecto **/views/index.ejs** (en este caso solamente contiene HTML, no contiene ningún código de tipo ejs):

<!DOCTYPE html> <html lang="es"> <head>

```
<meta charset="UTF-8">
 <title>Consulta de Méteo con Node.js y Express</title>
 <link rel="stylesheet" type="text/css" href="/css/estilos.css">
 <link href='https://fonts.googleapis.com/css?family=Open+Sans:300' rel='stylesheet' type='text/css'>
</head>
<body>
 <h1>Consulta de Méteo con Node.js y OpenWeatherMap</h1>
 <div class="container">
   <fieldset>
     <form action="/" method="post">
       <input name="ciudad" type="text" class="ghost-input" placeholder="Introduzca una ciudad" required>
        <input type="submit" class="ghost-button" value="Obtener Méteo">
     \langle/form>
   </fieldset>
 \langle /div>
</body>
</html>
```
• Ahora configuraremos la aplicación Express para que haga **uso del motor de plantillas EJS**: *app.set('view engine', 'ejs')*

• Y además **modificaremos la ruta GET /** para que renderice la plantilla **index.ejs** que hemos creado:

```
// index.js
// Cargamos el módulo express.
const express = require('express')
// Creamos una instancia del módulo express
const app = express()
// Configuramos la app para que use el motor de plantillas EJS:
app.set('view engine', 'ejs')
// Si visitamos la raíz URL de nuestro servidor mostrará Hola mundo
app.get('/', function (req, res) {
    //res.send('Hola mundo!')
   // Mostramos la vista index.ejs que hemos creado.
   res.render('index');
})
// Ya que tenemos Node en nuestro servidor de Google, hemos abierto en el firewall el puerto 8080 para que apunte a nuestro servidor
// Por lo tanto indicamos a Node que escuche en el puerto 8080.
app.listen(8080, function () {
    console.log('Aplicación de Node escuchando en el puerto 8080 !')
})
```
• Nos conectaremos a la URL de prueba **<http://veiga.dynu.net:8080/>** y obtendremos algo como:

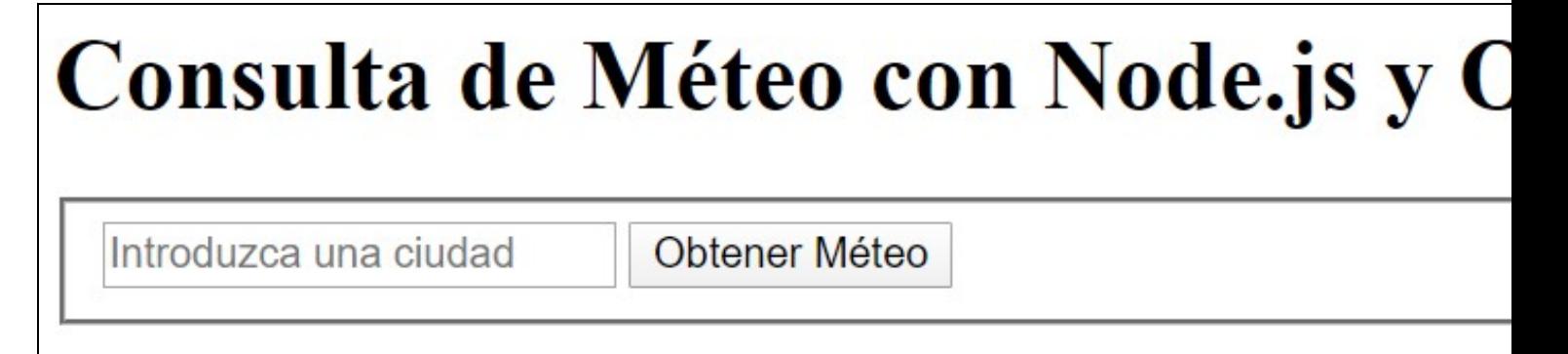

# <span id="page-9-0"></span>**Añadiendo un fichero de estilos CSS**

- Crearemos una carpeta dentro de **meteoweb** llamada **/public/css/** y dentro de ella **estilos.css**.
- La **estructura de directorios resultante** será algo asi:

```
|-- meteoweb
  |-- views
     |-- index.ejs
  |-- public
     |-- \cos s|-- estilos.css
  |-- package.json
  |-- index.js
```
• Contenido del fichero **estilos.css**:

```
body {
 width: 800px;
 margin: 0 auto;
 font-family: 'Open Sans', sans-serif;
}
.container {
  width: 800px;
 margin: 0 auto;
 text-align: center;
}
fieldset {
 display: block;
 -webkit-margin-start: 0px;
  -webkit-margin-end: 0px;
  -webkit-padding-before: 0em;
  -webkit-padding-start: 0em;
  -webkit-padding-end: 0em;
  -webkit-padding-after: 0em;
 border: 0px;
 border-image-source: initial;
 border-image-slice: initial;
 border-image-width: initial;
 border-image-outset: initial;
  border-image-repeat: initial;
  min-width: -webkit-min-content;
  padding: 30px;
}
.ghost-input, p {
 display: block;
 font-weight:300;
 width: 100%;
 font-size: 25px;
 border:0px;
 outline: none;
 width: 100%;
 -webkit-box-sizing: border-box;
  -moz-box-sizing: border-box;
 box-sizing: border-box;
 color: #4b545f;
 background: #fff;
 font-family: Open Sans,Verdana;
 padding: 10px 15px;
 margin: 30px 0px;
  -webkit-transition: all 0.1s ease-in-out;
  -moz-transition: all 0.1s ease-in-out;
  -ms-transition: all 0.1s ease-in-out;
  -o-transition: all 0.1s ease-in-out;
 transition: all 0.1s ease-in-out;
}
.ghost-input:focus {
 border-bottom:1px solid #ddd;
}
.ghost-button {
  background-color: transparent;
  border:2px solid #ddd;
```

```
padding:10px 30px;
  width: 100%;
  min-width: 350px;
  -webkit-transition: all 0.1s ease-in-out;
 -moz-transition: all 0.1s ease-in-out;
 -ms-transition: all 0.1s ease-in-out;
 -o-transition: all 0.1s ease-in-out;
 transition: all 0.1s ease-in-out;
}
.ghost-button:hover {
 border:2px solid #515151;
}
p {
 color: #E64A19;
}
```
• El módulo de Express no puede acceder a esta carpeta public/css a no ser que se lo indiquemos con **app.use(express.static('public'));** • El código resultante de **index.js** queda por ahora:

```
// index.js
// Cargamos el módulo express.
const express = require('express')
// Creamos una instancia del módulo express
const app = express()
// Configuramos la app para que use el motor de plantillas EJS:
app.set('view engine', 'ejs')
// Configuramos la ruta /public para que Express pueda acceder a los ficheros que hay ahí dentro:
app.use(express.static('public'));
// Si visitamos la raíz URL de nuestro servidor mostrará Hola mundo
app.get('/', function (req, res) {
   //res.send('Hola mundo!')
   // Mostramos la vista index.ejs que hemos creado.
   res.render('index');
})
// Ya que tenemos Node en nuestro servidor de Google, hemos abierto en el firewall el puerto 8080 para que apunte a nuestro servidor
// Por lo tanto indicamos a Node que escuche en el puerto 8080.
app.listen(8080, function () {
```

```
console.log('Aplicación de Node escuchando en el puerto 8080 !')
```
})

• El aspecto actual de la web quedará así:

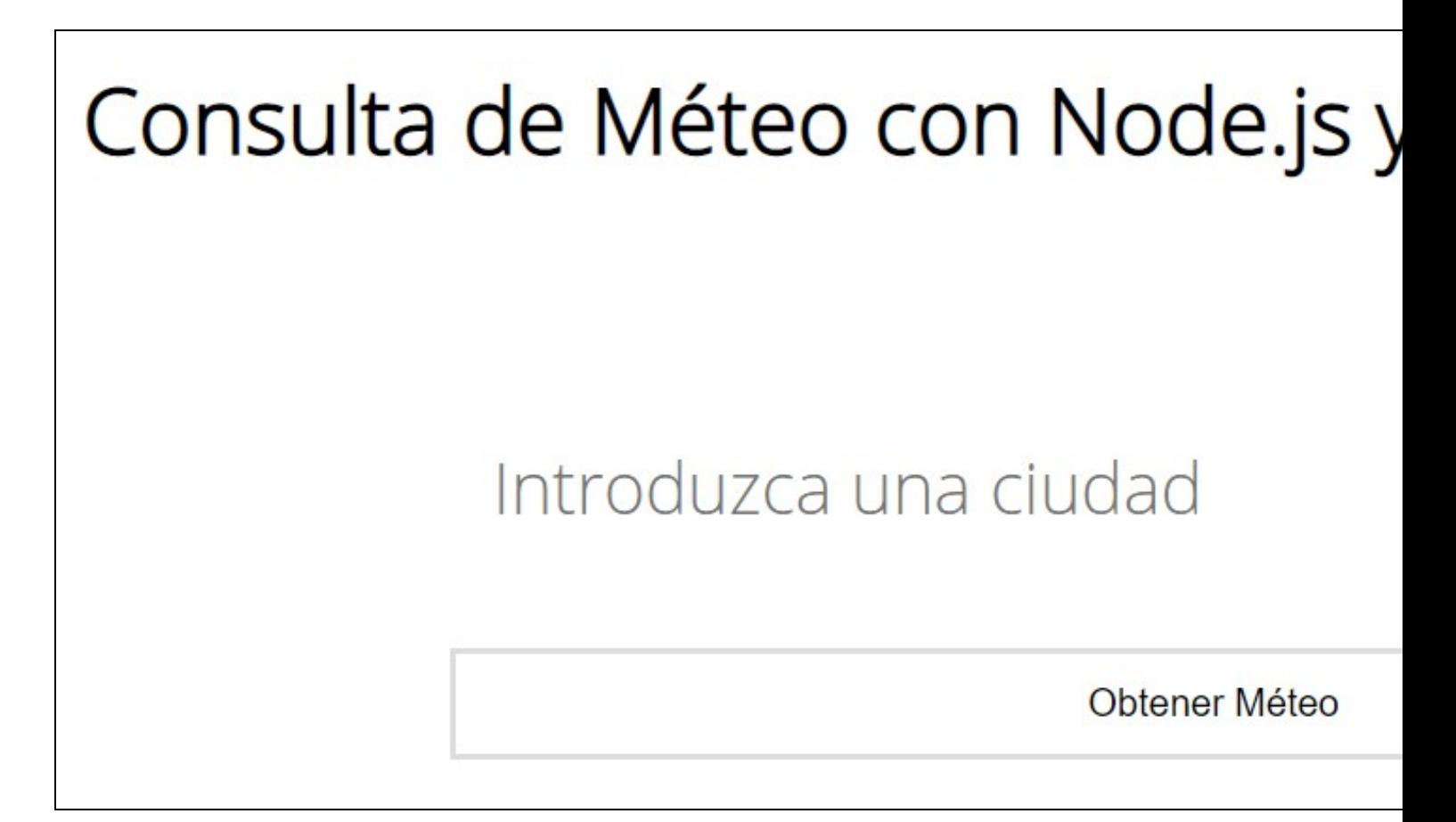

# <span id="page-11-0"></span>**Configurando ruta POST que recibirá las peticiones**

- Ahora que tenemos el formulario dónde vamos a escribir la ciudad de la cuál queremos consultar la méteo, necesitamos configurar la URL que recibirá dicha petición y mostrará el resultado de la consulta.
- Dicha ruta, si vemos el formulario, vemos que apunta a la raíz / del servidor y que envía los datos por POST.
- Por lo tanto tendremos que crear una ruta en **index.js /** de tipo **POST** que recibirá dicha petición.
- Dicha ruta mostrará lo mismo prácticamente que la ruta por GET, pero con un pequeño cambio: mostraremos el nombre de la ciudad que el usuario ha tecleado.
- Para poder acceder a dichos datos recibidos por POST Node.js necesita un **middleware** (funciones que tienen acceso a **req** y **res**) para poder realizara tareas más avanzadas.
- El **middleware** que necesitamos instalar se llama **body-parser**. **Este middleware nos permite acceder a los datos recibidos por POST** a través del objeto **req.body**

```
# Instalación de body-parser
npm install body-parser --save
```
• Código de index.js dónde hacemos uso de body-parser (cargamos el módulo, configuramos la app para que lo use y modificamos la ruta app.post para que muestre por consola la ciudad tecleada (para pruebas):

```
// index.js
```

```
// Cargamos el módulo express.
const express = require('express')
```

```
// Cargamos el módulo body-parser.
const bodyParser = require('body-parser');
```
// Creamos una instancia del módulo express const app = express()

// Configuramos la app para que use el motor de plantillas EJS: app.set('view engine', 'ejs')

// Configuramos la ruta /public para que Express pueda acceder a los ficheros que hay ahí dentro: app.use(express.static('public'));

```
// Hacemos uso del módulo bodyParser
app.use(bodyParser.urlencoded({ extended: true }));
// Si visitamos la raíz URL de nuestro servidor mostrará Hola mundo
app.get('/', function (req, res) {
   //res.send('Hola mundo!')
   // Mostramos la vista index.ejs que hemos creado.
   res.render('index');
})
// Ruta que recibe los datos del formulario por POST:
app.post('/', function (req, res) {
 res.render('index');
 console.log(req.body.ciudad);
})
// Ya que tenemos Node en nuestro servidor de Google, hemos abierto en el firewall el puerto 8080 para que apunte a nuestro servidor
// Por lo tanto indicamos a Node que escuche en el puerto 8080.
app.listen(8080, function () {
   console.log('Aplicación de Node escuchando en el puerto 8080 !')
})
```
• Si probamos la ejecución del index.js de nuevo, obtendremos en consola algo como:

```
# Reiniciamos el servidor
node index.js
```
// index.is

# Nos conectamos a la URL y tecleamos una ciudad, por ejemplo Ourense, y al pulsar Obtener Méteo, obtendremos en la consola el nombr Aplicación de Node escuchando en el puerto 8080 ! Ourense

# <span id="page-12-0"></span>**Petición a la API REST de OpenWeatherMap**

- Vamos a hacer la petición a la **API REST** de **OpenWeatherMap** pasándole la ciudad que hemos tecleado en el formulario.
- Para ello utilizaremos el **mismo código que hemos empleado en la aplicación en modo consola**.
- Programaremos toda la lógidca dentro de la petición **app.post**.
- También **modificaremos** la **ruta por defecto GET**, para que cuando haga el render pase como info: null y error: null.
- Tenemos que **cargar el módulo request** e instalarlo si no estuviera instalado: **npm install request --save**
- El código del **index.js** quedará del siguiente modo:

```
// Cargamos el módulo express.
const express = require('express')
// Cargamos el módulo request.
const request = require('request')
// Cargamos el módulo body-parser.
const bodyParser = require('body-parser');
// Creamos una instancia del módulo express
const app = express()
// Definimos nuestra API KEY
const apiKey = '***********************';
// Configuramos la app para que use el motor de plantillas EJS:
app.set('view engine', 'ejs')
// Configuramos la ruta /public para que Express pueda acceder a los ficheros que hay ahí dentro:
app.use(express.static('public'));
// Hacemos uso del módulo bodyParser
app.use(bodyParser.urlencoded({ extended: true }));
```

```
// Si visitamos la raíz URL de nuestro servidor mostrará Hola mundo
app.get('/', function (req, res) {
```

```
//res.send('Hola mundo!')
   // Mostramos la vista index.ejs que hemos creado.
   res.render('index',{info: null, error: null});
})
// Ruta que recibe los datos del formulario por POST:
app.post('/', function (req, res) {
   // Asignamos a ciudad el parámetro recibido por POST que tenemos en req.body.ciudad
   let ciudad = req.body.ciudad
   let unidad = 'metric';
   let url = `http://api.openweathermap.org/data/2.5/weather?q=${ciudad}&appid=${apiKey}&units=${unidad}`
   request(url, function (err, response, body) {
       if(err){
           res.render('index', {info: null, error: 'Error, please try again'});
       } else {
           let info = JSON.parse(body)
           if(info.main == undefined){
               res.render('index', {info: null, error: 'Error, please try again'});
           } else {
               let infoTexto = `En ${info.name}, en este momento la temperatura es de ${info.main.temp}ºC.`;
               res.render('index', {info: infoTexto, error: null});
           }
       }
   });
})
// Ya que tenemos Node en nuestro servidor de Google, hemos abierto en el firewall el puerto 8080 para que apunte a nuestro servidor
// Por lo tanto indicamos a Node que escuche en el puerto 8080.
app.listen(8080, function () {
   console.log('Aplicación de Node escuchando en el puerto 8080 !')
```

```
})
```
### <span id="page-13-0"></span>**Modificación de la plantilla index.ejs para mostrar el resultado de la petición**

- Como vemos en el código de **index.js** cuando hacemos el render de **index.ejs** le estamos pasando un objeto con la información correspondiente que puede ser algo de lo siguiente:
- 1. **{info: null, error: null}**
- 2. **{info: null, error: 'Error, por favor intente de nuevo'}**
- 3. **{info: infoTiempo, error: null}**
- Tenemos que hacer cambios en la plantilla **index.ejs** para tener en cuenta estas variables que recibimos.
- El código que gestionará eso en la plantilla será el siguiente:

```
....
      <% if(info !== null){ %>
      <p><\- info \&><p><\frac{6}{6} } %<% if(error !== null){ %>
      <p><%= error %></p>
      <\frac{6}{9} } \frac{6}{9}.....
```
- EJS utiliza **<%** y **%>** para indicar el código EJS específico de la plantilla.
- Si ponemos **<%= añade codigo HTML al resultado %> escapando el código**. Esta opción mostrará el código fuente HTML en lugar de ejecutarlo.
- Si ponemos **<%- añade codigo HTML al resultado %> sin escapar el código**. Esta opción ejecutará el código HTML que se le pase.
- El código resultante de la plantilla **index.ejs** será:

```
<!DOCTYPE html>
<html lang="es">
<head>
 <meta charset="UTF-8">
 <title>Consulta de Méteo con Node.js y Express</title>
 <link rel="stylesheet" type="text/css" href="/css/estilos.css">
 <link href='https://fonts.googleapis.com/css?family=Open+Sans:300' rel='stylesheet' type='text/css'>
```

```
</head>
<body>
  <h1>Consulta de Méteo con Node.js y OpenWeatherMap</h1>
  <div class="container">
    <fieldset>
       <form action="/" method="post">
         <input name="ciudad" type="text" class="ghost-input" placeholder="Introduzca una ciudad" required>
         <input type="submit" class="ghost-button" value="Obtener Méteo">
       </form>
         \leq if(info !== null){ \geq<p><\- info \&><p>< < < < < < < < < < < < < < < < < < < < < < < < < < < < < < < < < < < < <\langle\ if (error !== null) { \rangle<p><%= error %></p>
          <\!\frac{\alpha}{6}\quad \, \big\}\quad \, \S\!>\,</fieldset>
  \langle /div>
</body>
</html>
```
• Producirá como resultado algo similar a:

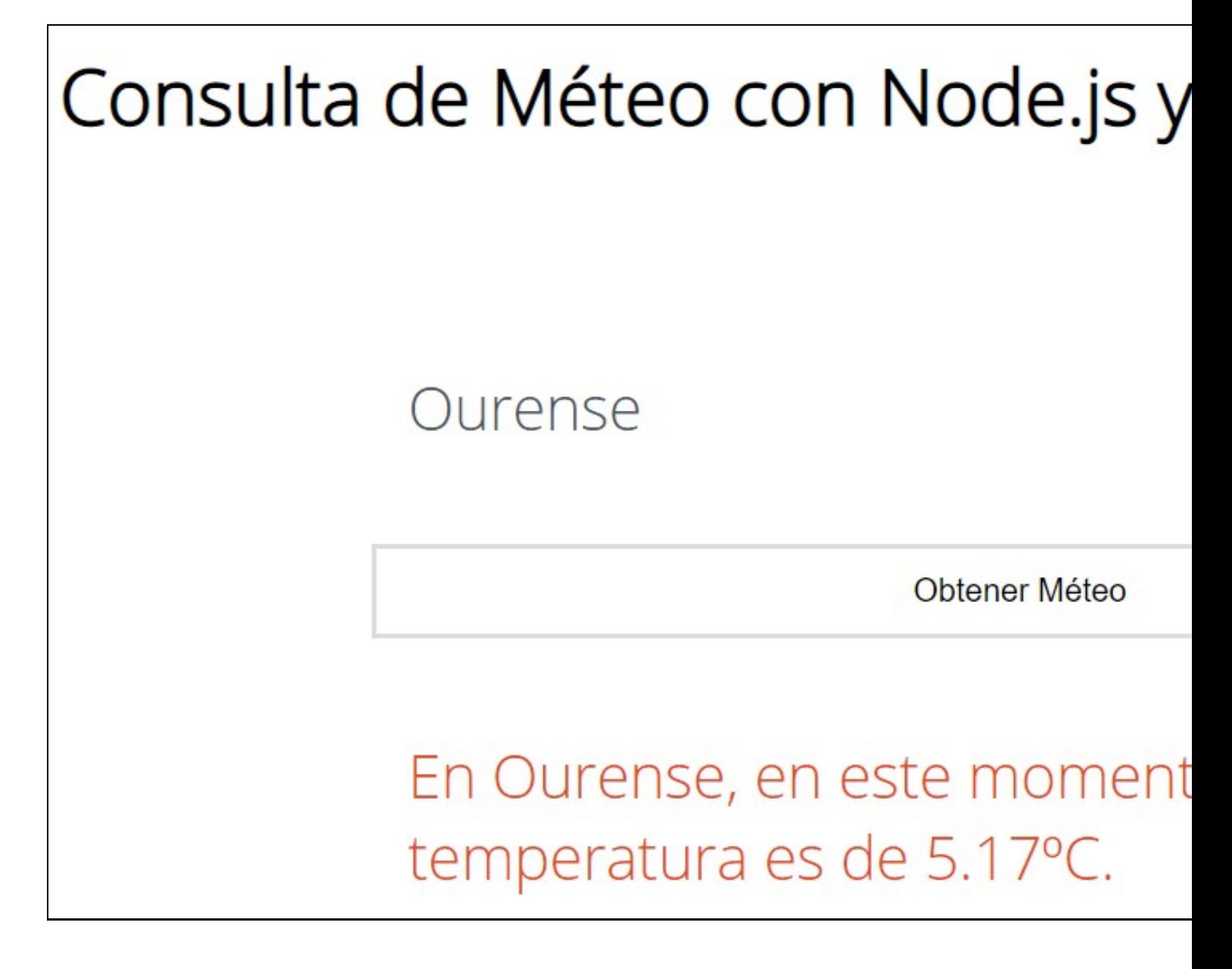

### <span id="page-15-0"></span>**Mejora de la página de resultados para mostrar más información e iconos de méteo**

- Vamos a mejorar y completar un poco la página de resultados para mostrar más información sobre la ciudad y también el icono del tiempo actual.
- Código de la página index.js con la información adicional:

```
// index.js
// Cargamos el módulo express.
const express = require('express')
// Cargamos el módulo request.
const request = require('request')
// Cargamos el módulo body-parser.
const bodyParser = require('body-parser');
// Creamos una instancia del módulo express
const app = express()
// Definimos nuestra API KEY
const apiKey = 'ad238730a6c2667eedfd71c7c68179f8';
// Configuramos la app para que use el motor de plantillas EJS:
app.set('view engine', 'ejs')
// Configuramos la ruta /public para que Express pueda acceder a los ficheros que hay ahí dentro:
app.use(express.static('public'));
// Hacemos uso del módulo bodyParser
app.use(bodyParser.urlencoded({ extended: true }));
// Si visitamos la raíz URL de nuestro servidor mostrará Hola mundo
app.get('/', function (req, res) {
    //res.send('Hola mundo!')
   // Mostramos la vista index.ejs que hemos creado.
    res.render('index',{info: null, error: null});
})
// Ruta que recibe los datos del formulario por POST:
app.post('/', function (req, res) {
    // Asignamos a ciudad el parámetro recibido por POST que tenemos en req.body.ciudad
   let ciudad = req.body.ciudad
   let unidad = 'metric';
   let url = `http://api.openweathermap.org/data/2.5/weather?q=${ciudad}&appid=${apiKey}&units=${unidad}`
    request(url, function (err, response, body) {
       if(err){
            res.render('index', {info: null, error: 'Error, please try again'});
        } else {
            let info = JSON.parse(body)
            if(info.main == undefined){
                res.render('index', {info: null, error: 'Error, please try again'});
            } else {
                let infoTexto= `Información sobre <strong>${info.name}</strong><br/>>br/>';
                infoTexto+= `Méteo actual:<br/>`;
               infoTexto+= `<img src='http://openweathermap.org/img/wn/${info.weather[0].icon}@2x.png' alt='${info.weather[0].descr
                infoTexto+= `Coordenadas (latitud,longitud): <strong>(${info.coord.lat},${info.coord.lon})</strong>.<br/>>br/>>`;
                infoTexto += `Temperatura actual: <strong>${info.main.temp}°C</strong>.<br/>br/>>';
                infoTexto += `Sensación térmica: <strong>${info.main.feels_like}ºC</strong>.<br/> \cdots\';
                infoTexto += `Temperatura mínima: <strong>${info.main.temp_min}°C</strong>.<br/>&br/>';
                infoTexto += `Temperatura máxima: <strong>${info.main.temp_max}°C</strong>.<br/>&br/>';
                infoTexto += `Presión atmosférica: <strong>${info.main.pressure}</strong>.<br/>`;
                infoTexto += `Velocidad del viento: <strong>${info.wind.speed} Km/h</strong>.<br/>kh/>`;
                infoTexto += `Dirección del viento: <strong>${info.wind.deg}</strong>.<br/>&br/>>';
                // Conversión de hora en formato Unix a hh:mm
                var date = new Date(info.sys.sunrise*1000);
                var minutos = "0" + date.getMinutes();
```

```
var horaAmanecer = date.getHours()+':'+minutos.substr(-2);
                var date = new Date(info.sys.sunset*1000);
                var minutos = "0" + date.getMinutes();var horaPuesta = date.getHours()+':'+minutos.substr(-2);
                infoTexto += `Hora amanecer: <strong>${horaAmanecer}</strong>.<br/>sbr/>>';
                infoTexto += `Hora puesta de sol: <strong>${horaPuesta}</strong>.<br/> \cdots \;
                infoTexto += `Humedad: <strong>${info.main.humidity}%</strong>.<br/>&br/>;
                //console.log(info);
                res.render('index', {info: infoTexto, error: null});
            }
       }
   });
})
// Ya que tenemos Node en nuestro servidor de Google, hemos abierto en el firewall el puerto 8080 para que apunte a nuestro servidor
// Por lo tanto indicamos a Node que escuche en el puerto 8080.
app.listen(8080, function () {
   console.log('Aplicación de Node escuchando en el puerto 8080 !')
})
/* Ejemplo de respuesta obtenida en la petición a OpenWeatherMap.
{
  coord: { lon: -8.55, lat: 42.88 },
  weather: [ { id: 741, main: 'Fog', description: 'fog', icon: '50d' } ],
  base: 'stations',
  main: {
    temp: 2.63,
    feels_like: -1.1,
    temp_min: 2,
    temp_max: 3.33,
    pressure: 1032,
    humidity: 86
},
visibility: 10000,
wind: { speed: 2.6, deg: 160 },
clouds: { all: 65 },
dt: 1578733528,
sys: {
    type: 1,
    id: 6434,
    country: 'ES',
    sunrise: 1578729841,
    sunset: 1578763158
},
timezone: 3600,
id: 3109642,
name: 'Santiago de Compostela',
cod: 200
}
*/
```
• **Resultado final de la aplicación web**:

# Consulta de Méteo con Node.js y Introduzca una ciudad Obtener Méteo Información sobre C Méteo actual Coordenadas (latitud, longitu

Temperatura actual: Sensación térmica: Temperatura mínima Temperatura máxima [Veiga](https://manuais.iessanclemente.net/index.php/Usuario:Veiga) [\(discusión\)](https://manuais.iessanclemente.net/index.php?title=Usuario_discusi%C3%B3n:Veiga&action=edit&redlink=1) 17:04 20 ene 2020 (CET)